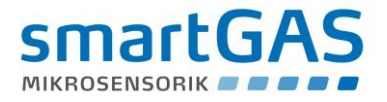

# SILAREX

# High Performance Multi-Channel NDIR Gas Sensor

# Description of Module and Communication for Firmware Version 2.12

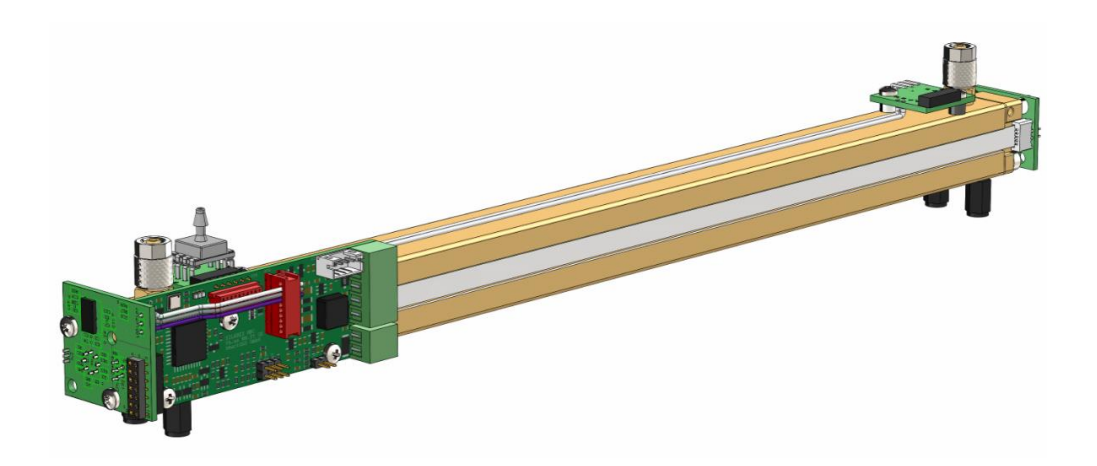

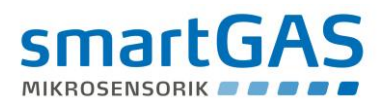

### **Contents**

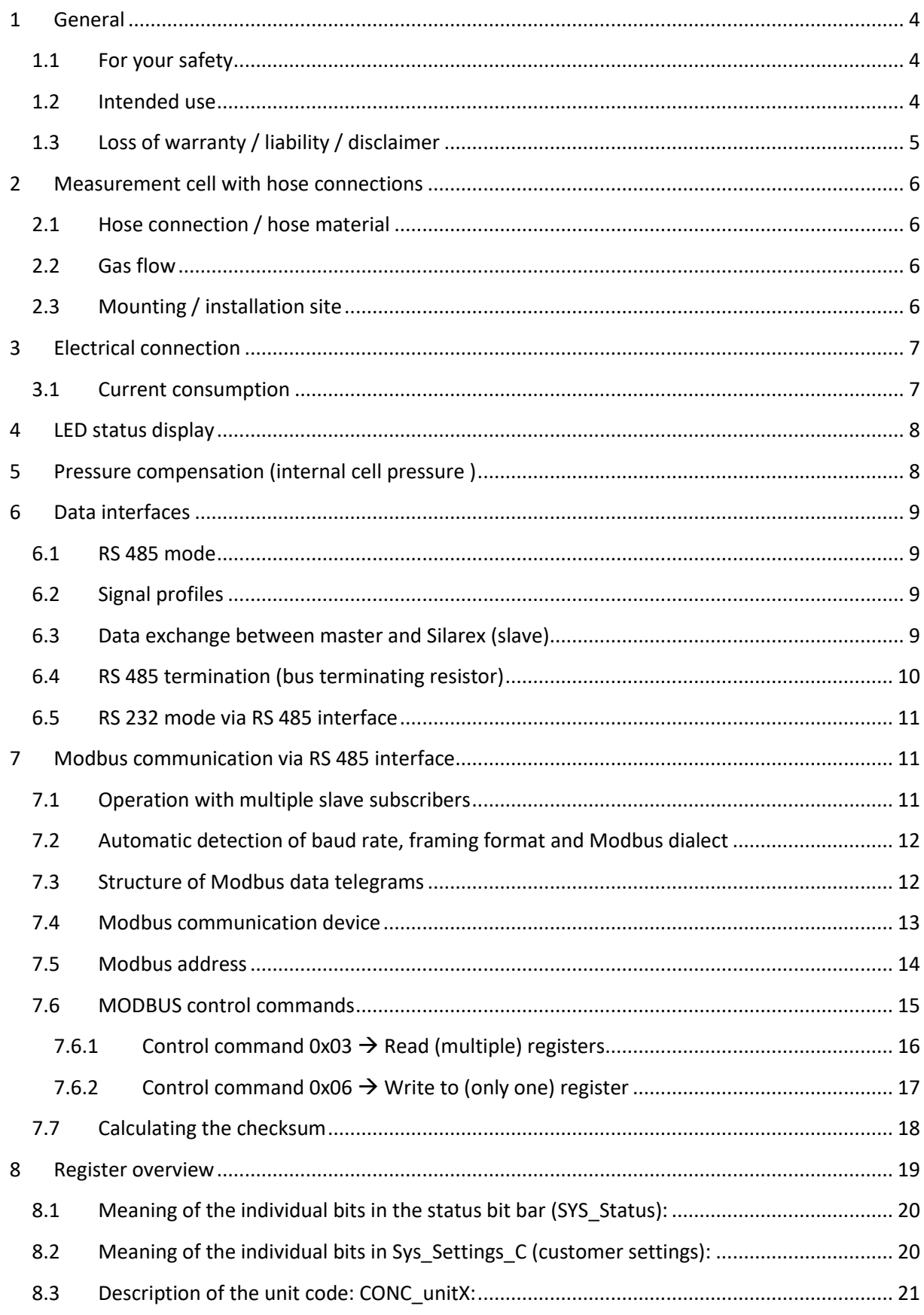

# **SMartGAS**

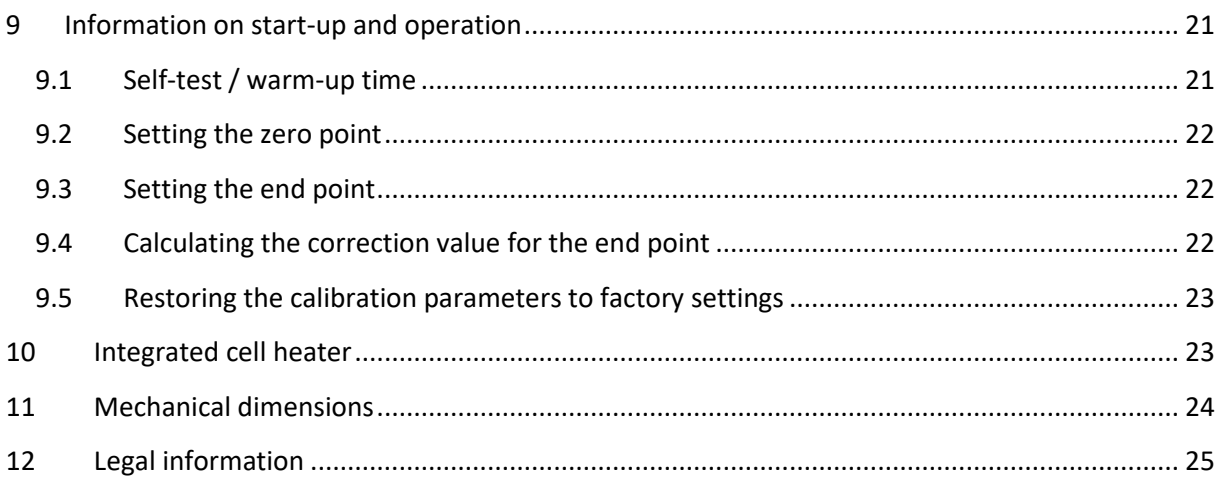

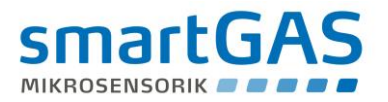

#### <span id="page-3-0"></span>**1 General**

The SILAREX gas sensor is a "high performance", independently measuring gas measurement cell that works with the tried and tested NDIR method. High resolution, measurement accuracy and long-term stability are just some of the features of this newly developed sensor. Thanks to the integrated pressure and temperature compensation as well as its convenient interfaces, the SILAREX sensor is quick and easy to integrate into existing measuring and control systems. Based on the physical measurement method of infrared absorption, SILAREX provides the best conditions for reliable, precise and permanently stable measurements as well as selectivity. Its compact design and low maintenance effort make it ideal for use in difficult conditions.

*The present instructions refer to firmware version 2.11 and 2.12 (see [Table 7\)](#page-18-1).*

#### <span id="page-3-1"></span>**1.1 For your safety**

#### **Meaning of warning signs**

The following warning signs are used in this document to indicate the corresponding warning texts.

#### **CAUTION!**

Indicates a potential hazardous situation. If this is not avoided, injuries or damage to the product or environment may occur.

Also warns against improper use.

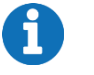

#### **NOTE**

Information on the use of the product

Before connecting and using the SILAREX, ensure that you have read and understood these instructions fully. Please contact our Service department if you have any questions or if anything is unclear. Warning signs indicate important information.

Store these instructions or give them to the device operator for storage if necessary; if you sell this device, hand over these instructions to the purchaser. When installing and operating the device, you must follow the statutory requirements and guidelines that relate to this product!

#### <span id="page-3-2"></span>**1.2 Intended use**

The SILAREX is a gas measurement cell with independent measurement capabilities and is used to determine gas concentrations in accordance with its specifications. It is not suitable for any other measurement or testing purposes and must not be used in any other way.

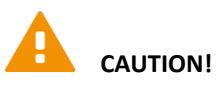

SILAREX must not be operated in potentially explosive environments or under harsh conditions (e.g. high, condensing humidity, heavy air flow, in aggressive atmospheres or outdoors without a housing).

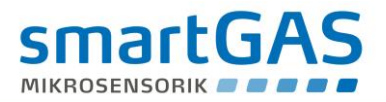

#### <span id="page-4-0"></span>**1.3 Loss of warranty / liability / disclaimer**

#### H **CAUTION!**

Opening the sensor as well as manipulating or damaging the device will invalidate the warranty! The warranty may also be invalidated if aggressive chemicals are used, contamination occurs, liquids penetrate the device or the instructions in this description of the module and communication are not observed!

smartGAS Mikrosensorik GmbH shall not be liable for consequential loss, property damage or personal injury caused by improper handling or failing to observe the instructions in the module and communication description.

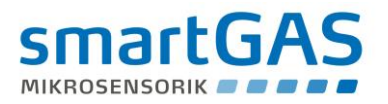

#### <span id="page-5-0"></span>**2 Measurement cell with hose connections**

The SILAREX measuring cell is made of aluminium and gold-plated. It is equipped with hose connections which ensure that the measurement gas passes through the measurement process. The actual measurement cell is located between the gas inlet and gas outlet

#### <span id="page-5-1"></span>**2.1 Hose connection / hose material**

Hoses must have an inside diameter of 3 mm and an outside diameter of 5 mm to connect to the measuring cell. Make sure that the hoses are firmly connected to the hose connections.

The connection to the pressure transducer for the (indirect) internal cell pressure measurement is produced at the gas outlet by means of a "T" hose adapter.

Please observe the direction of the gas flow, which is indicated by the labels "INLET" and "OUTLET". Mixing up the gas flow could result in measurement values that may show significant deviations from the factory calibration.

Ensure that hoses suitable for measurement are used. Certain applications generate corrosive gases that could cause problems with the hose material.

#### <span id="page-5-2"></span>**2.2 Gas flow**

The gas flow should be constant and between 0.1 l/min and 1.0 l/min. The gas must be dry and free from particles.

Corresponding filters can be purchased from smartGAS.

#### <span id="page-5-3"></span>**2.3 Mounting / installation site**

Mount the Silarex using M3 screws with the four polyamide spacer bolts, which are mounted on the underside of the cell. When screwing the sensor onto the mounting plate, make sure that no stress is applied during the mounting.

When using different spacer bolts (than those mounted at the factory) or spacer sleeves, ensure a minimum clearance of 3 mm to the mounting plate.

## **NOTE**

Do not use the other (free) threads in the sensor for mounting purposes.

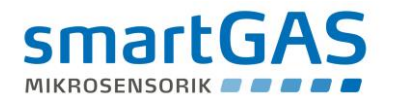

#### <span id="page-6-0"></span>**3 Electrical connection**

The SILAREX is connected using the ST1 and ST2 connectors supplied. The supply voltage and communication is connected using ST1.

Connector ST2 is a power output that can be connected to external peripheral devices (e.g. a gas pump) of up to 200 mA.

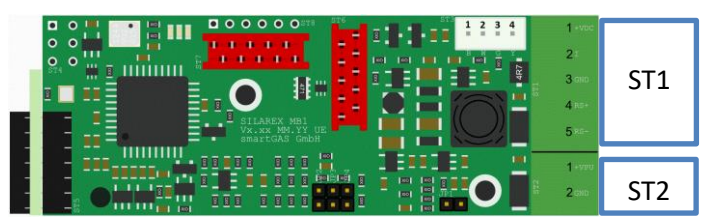

**Figure 1: Position of the connectors**

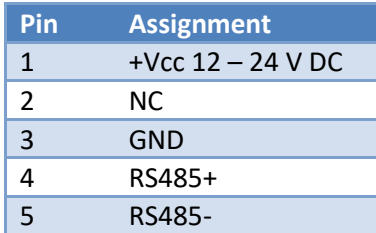

#### **Connector ST1 Connector ST2 (power output)**

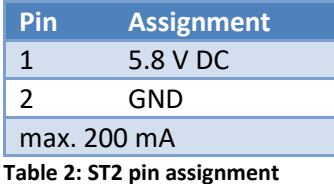

**Table 1: ST1 pin assignment**

#### <span id="page-6-1"></span>**3.1 Current consumption**

The following table shows an overview of the current or power consumption. It is strongly recommended to only use adequately dimensioned and voltage-stabilized supply voltages in order to prevent malfunctions due to voltage dips.

Appropriate cable diameters must be used for long supply lines in order to avoid excessive voltage drops over the lines!

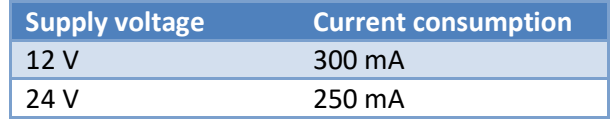

**Table 3: Voltage-dependent power consumption**

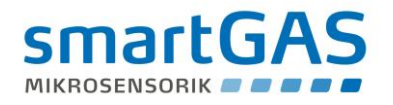

#### <span id="page-7-0"></span>**4 LED status display**

Three LEDs (green/yellow/red) are located on the Silarex circuit board. These show the current device status according to table [Table 4:](#page-7-2)

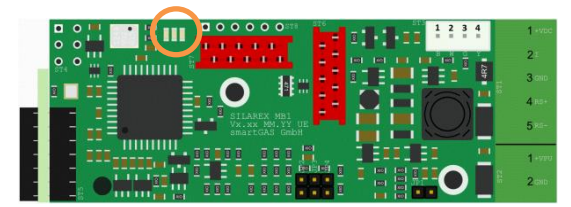

**Figure 2: Position of the status LEDs**

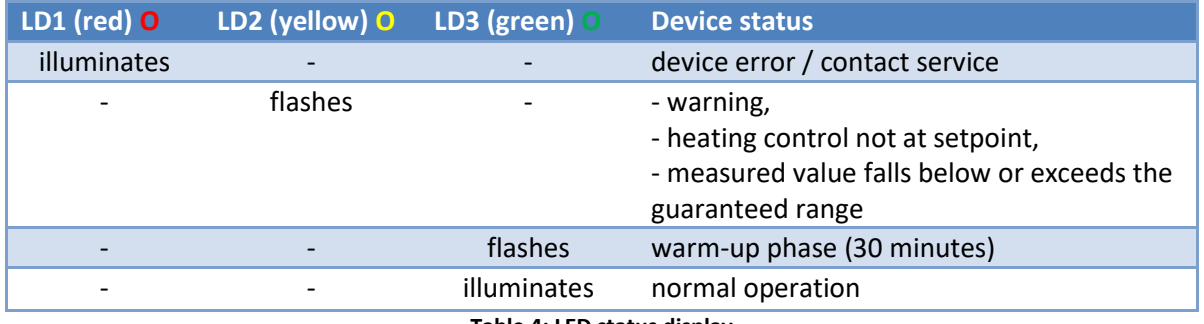

**Table 4: LED status display**

<span id="page-7-2"></span>When the system is switched on, it also performs a brief LED check during which the LEDs light up briefly.

#### <span id="page-7-1"></span>**5 Pressure compensation (internal cell pressure )**

Owing to the physical properties of the gases, their density changes depending on the pressure. This changes, however, depending on the altitude and weather conditions.

For this reason, a pressure transducer for measuring the internal cell pressure should already be integrated in the Silarex. Hence, the current pressure in the cell is included in the internal calculation of the concentration value.

Automatic pressure compensation in the pressure range of 600 – 1150 mbar takes place. If the value falls below or exceeds this range, a loss of accuracy is to be expected.

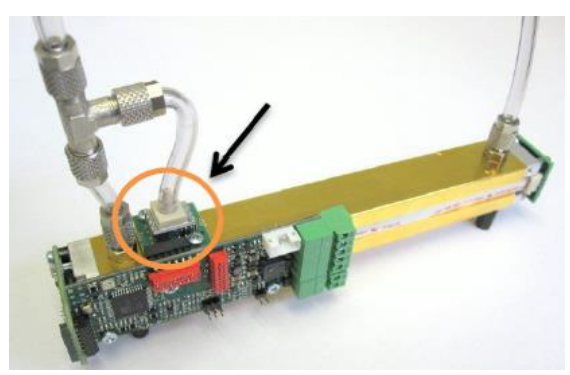

**Figure 3: Position of the internal cell pressure sensor**

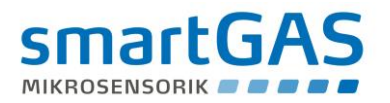

#### <span id="page-8-0"></span>**6 Data interfaces**

#### <span id="page-8-1"></span>**6.1 RS 485 mode**

The RS 485 interface is a serial interface that works in 2-conductor mode (half-duplex). Data transmission occurs via symmetrical signals on the RS+ and RS- lines. The reference signal is GND.

The RS485 interface facilitates single master / multiple slave mode, with the sensor acting as the slave. A PC, microcontroller or something similar can be used as the master.

If the users do not have the same zero potential (GND), potential shifts might occur. To prevent these from affecting the terminal devices, the interfaces should be electrically isolated from the rest of the circuit in this case (e.g. by a fast optocoupler).

#### <span id="page-8-2"></span>**6.2 Signal profiles**

The signals are transmitted differentially at the RS485 interface. RS+ routes the signal unchanged, and RS- in its inverted form – see [Figure 4.](#page-8-4) The data signal is evaluated via the difference between the two signals [RS+] - [RS-].

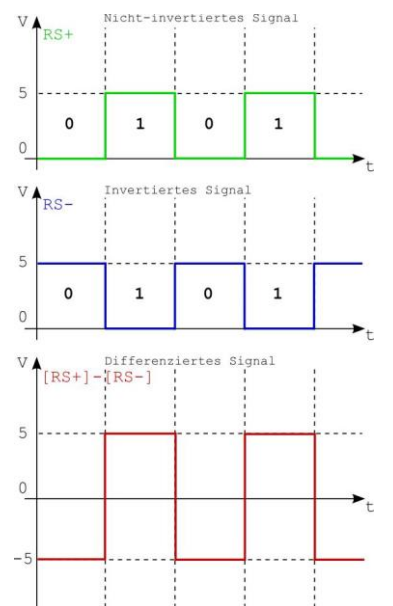

**Figure 4: Signal transmission and evaluation on the RS485 data bus**

<span id="page-8-4"></span>RS485 transmitters provide a voltage difference of at least ±2V under load. The voltage difference can be smaller due to potential damping effects. The sensitivity of the receiver is ±200mV and can evaluate valid signals up to this value:

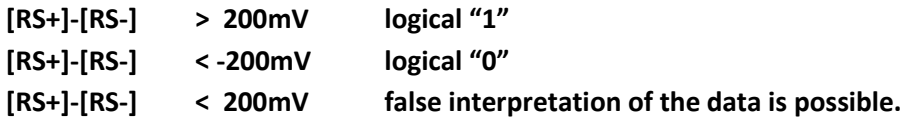

#### <span id="page-8-3"></span>**6.3 Data exchange between master and Silarex (slave)**

[Figure 5](#page-9-1) shows a possible scenario between master and SILAREX (= slave). The following times refer to MODBUS ASCII and a baud rate of 2400 Bd.

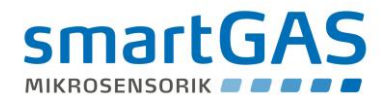

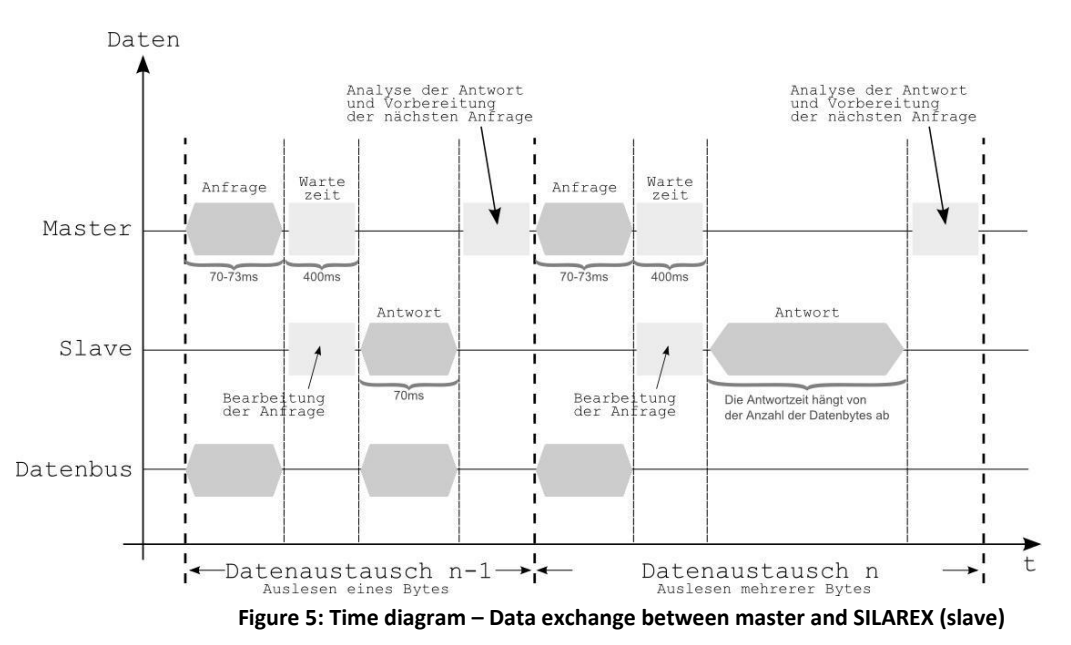

<span id="page-9-1"></span>The duration of a query string is 70 - 73 ms. It is therefore possible for a short pause to follow (max. 400 ms). The module response then follows. This depends on the number of bytes being read out. If only one byte is read out, the module response is around 70 ms. When multiple bytes are read out, the response phase is extended accordingly.

Basically, it can be said the SILAREX sensor responds to a query within 400 ms. The character string is then sent immediately without a response pause.

### **CAUTION!**

At higher baud rates (> 2400 Bd), significantly faster response times can be expected.

#### <span id="page-9-0"></span>**6.4 RS 485 termination (bus terminating resistor)**

From a line length of approx. > 30 m, it is advisable to use a terminating resistor to prevent reflections on the signal lines. The bus terminating resistor (150 Ohm) integrated on the Silarex circuit board can be switched on by connecting jumper JP 1.

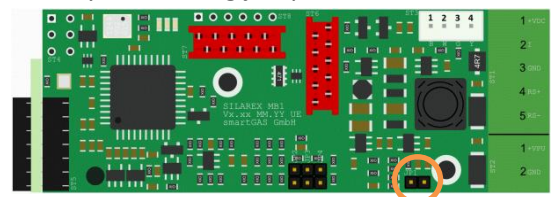

**Figure 6: Position of JP1** 

**NOTE** The cable used for wiring should be twisted and shielded (twisted pair cable).

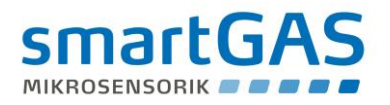

#### <span id="page-10-0"></span>**6.5 RS 232 mode via RS 485 interface**

If only an RS 232 interface is available for data communication, the RS 485 interface can be configured for the RS 232 mode by an external circuit. RS232 mode requires the sensor to be wired as follows:

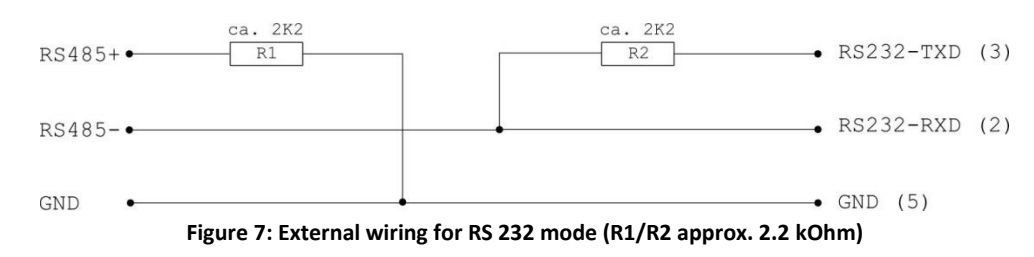

## **NOTE**

Please note the following for the RS 232 mode:

- The transmission rate must not exceed 38400 Bd
- The jumper JP 1 for the termination must not be connected

#### <span id="page-10-1"></span>**7 Modbus communication via RS 485 interface**

The SILAREX sensor supports the MODBUS protocol in ASCII and RTU mode via its RS 485 interface. In ASCII mode, in addition to the standard variant, there is a smartGAS-specific derivative that differs from the standard in terms of the checksum calculation.

In principle, Modbus communication functions on the basis of a query/response mechanism. The master sends the query to one of possibly several slaves (subscribers). Each connected subscriber therefore receives a subscriber address that is unique in the network. Only the subscriber that has found its address in the query from the master will respond.

The type of query is determined by a control command (function code). This can, for example, be about writing data or reading data to/from the subscriber. Depending on the control command, there is a data portion for both the query and the response.

Each query and each response must be clearly identified by its beginning and by its end. The use of a check field (=check word/CRC) is envisaged in the protocol to enable any possible communication errors to be detected. The Modbus derivatives implement this in different ways.

You can obtain detailed information about the Modbus protocol at [www.modbus.org](http://www.modbus.org/)

#### <span id="page-10-2"></span>**7.1 Operation with multiple slave subscribers**

The RS485 data bus enables up to 32 subscribers to be integrated. The terminating resistors are used at the start and end of the data bus (JP1). The subscribers suspended in-between are guided on the terminated data bus by means of stubs or optimally by means of a "daisy chain" (series connection principle).

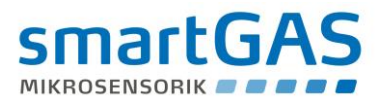

At a transmission rate of 2.4kbps (2400 baud), the total length of the data bus, including stubs, must be limited to 500 m. Basically, the higher the transmission rate, the smaller the total length of the stubs.

The baud rate is determined by the slowest respective subscriber and is the same for all subscribers.

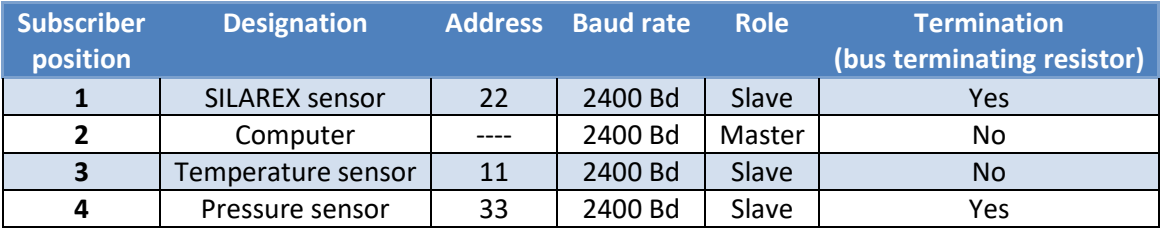

**Table 5: Example - Data bus with multiple subscribers**

<span id="page-11-2"></span>As [Table 5](#page-11-2) shows, the address assigned to the subscribers does not depend on their position in the topology. Since the MODBUS protocol is used, the master does not need an address. Only the slaves have to be clearly addressed.

#### <span id="page-11-0"></span>**7.2 Automatic detection of baud rate, framing format and Modbus dialect**

The SILAREX software is provided with automatic configuration detection. This means that the sensor automatically detects the baud rate, the framing format as well as the MODBUS dialect used when switched on for the first time in the system.

The framing rates and MODBUS baud rates listed in table 6 harmonise with each another and can be freely combined among each other.

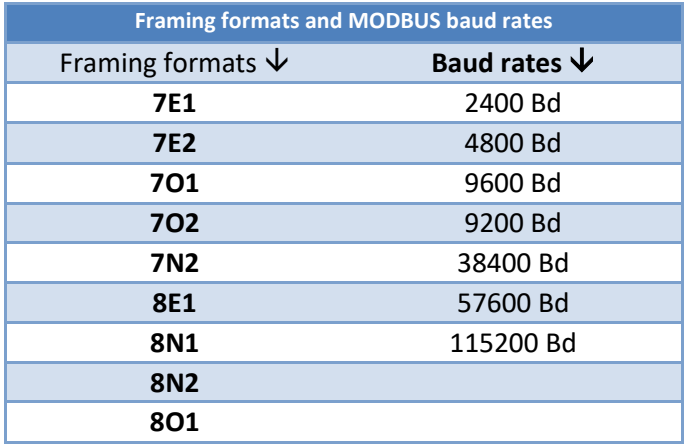

**Table 6: Freely combinable framing formats / baud rates**

### **NOTE**

A framing format of 8 data bits must be used for the communication via MODBUS RTU.

#### <span id="page-11-1"></span>**7.3 Structure of Modbus data telegrams**

The following two tables show the basic structure of an ASCII data telegram and a RTU data telegram. The tables show that the address, control command and data portion are based on the same source data for both telegram types:

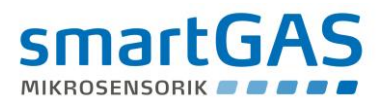

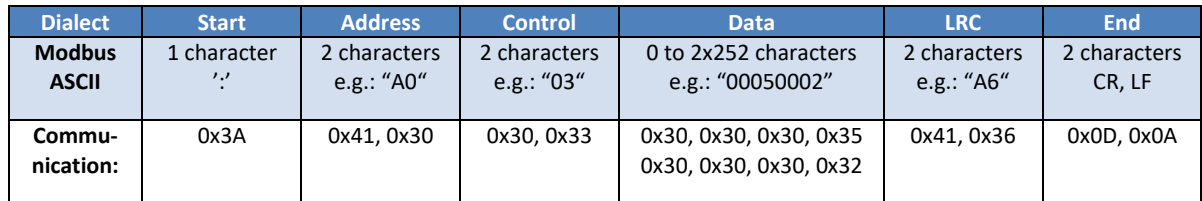

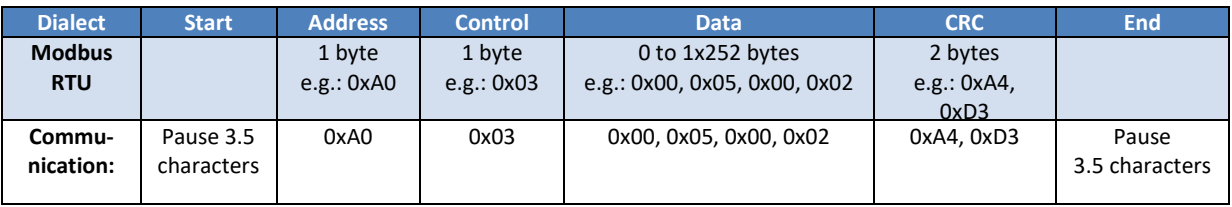

In ASCII mode, each 8-bit byte is therefore sent as two ASCII characters. One byte corresponds to two nibbles. One nibble consists of 4 bits and represents precisely one hexadecimal character. As can be seen in the telegram examples, the result of the byte containing the information "0xA6" is the two ASCII characters "0x41" = 'A' and "0x36" = '6'.

In ASCII mode, 7 data bits are sufficient for transporting the characters via the interface. The ASCII mode has a historical advantage. All Modbus data telegrams can be "read" with an ASCII terminal; plain text appears on the screen.

In RTU mode, however, each 8-bit byte is handed over unchanged. This inevitably means that UART frames with 8 data bits need to be used in RTU mode. The advantage of the RTU mode lies in the more effective utilisation of the interface because only around half of the data volume needs to be transmitted compared to the ASCII mode.

#### <span id="page-12-0"></span>**7.4 Modbus communication device**

Figure [Figure 8](#page-13-1) shows the state diagram of the transmission and receiving devices in principle, regardless of whether it is master or slave:

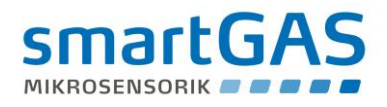

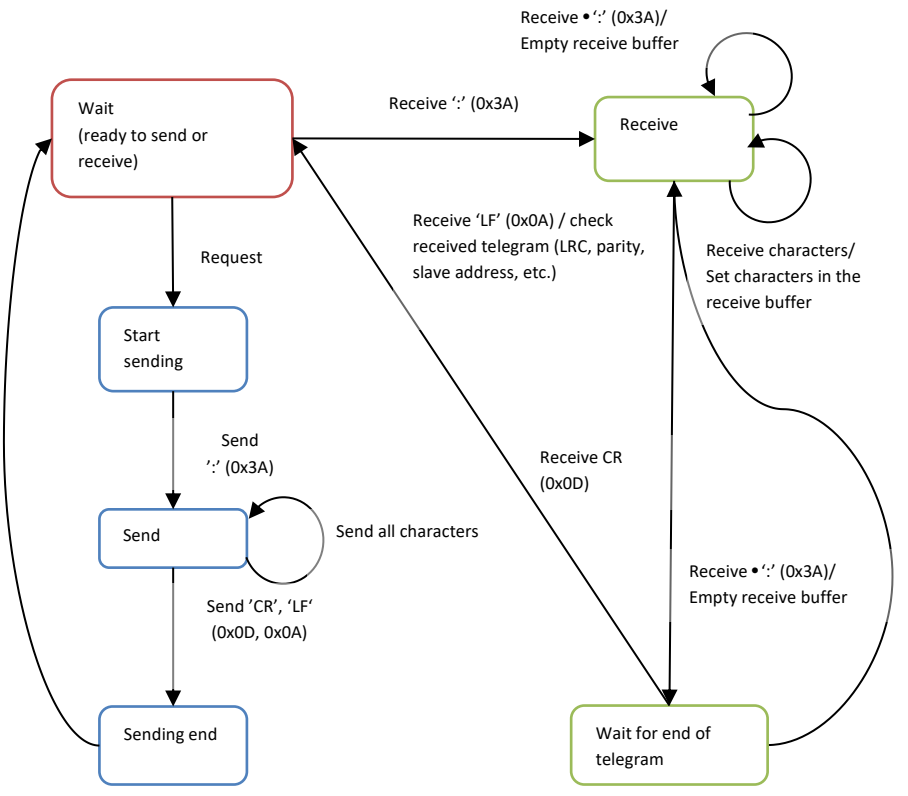

**Figure 8: State diagram of a Modbus subscriber (ASCII operating mode)**

<span id="page-13-1"></span>If an incomplete query is sent to the SILAREX sensor, the sensor does not return a response. The module behaves the same when at least one register in the register area being queried does not exist. Error-free telegrams are processed, others are discarded.

#### <span id="page-13-0"></span>**7.5 Modbus address**

With the SILAREX sensor, the as-delivered device address (Modbus address) corresponds to the last two numbers of the serial number on the type plate.

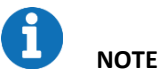

#### **Example for calculating the Modbus address:**

Device address =  $\text{\#35}$  decimal  $\rightarrow$  0x23 hex If the serial number ends with "00", the address is always #100 decimal = 0x64 hexadecimal. The address "0" must never be used!

[Figure 9](#page-14-1) is a flow diagram that shows how unknown Modbus module addresses can be determined. Any register (e.g. serial number) can be queried via all module addresses (1–247) with a timeout of one second. If a module is queried with the correct address, it reacts by sending a response. The module address is included in this response. Thus, at the end of the search cycle, module responses can be used to analyse which module addresses are presently connected to the bus system. When the serial numbers are queried, it is then possible to conclude which address is assigned to which module.

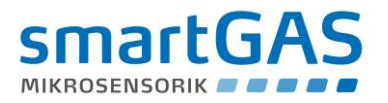

The permitted address range for SILAREX is between 1 and 247. According to the Modbus specification, the addresses 248–255 are reserved. Address 0 stands for broadcast and must not be used!

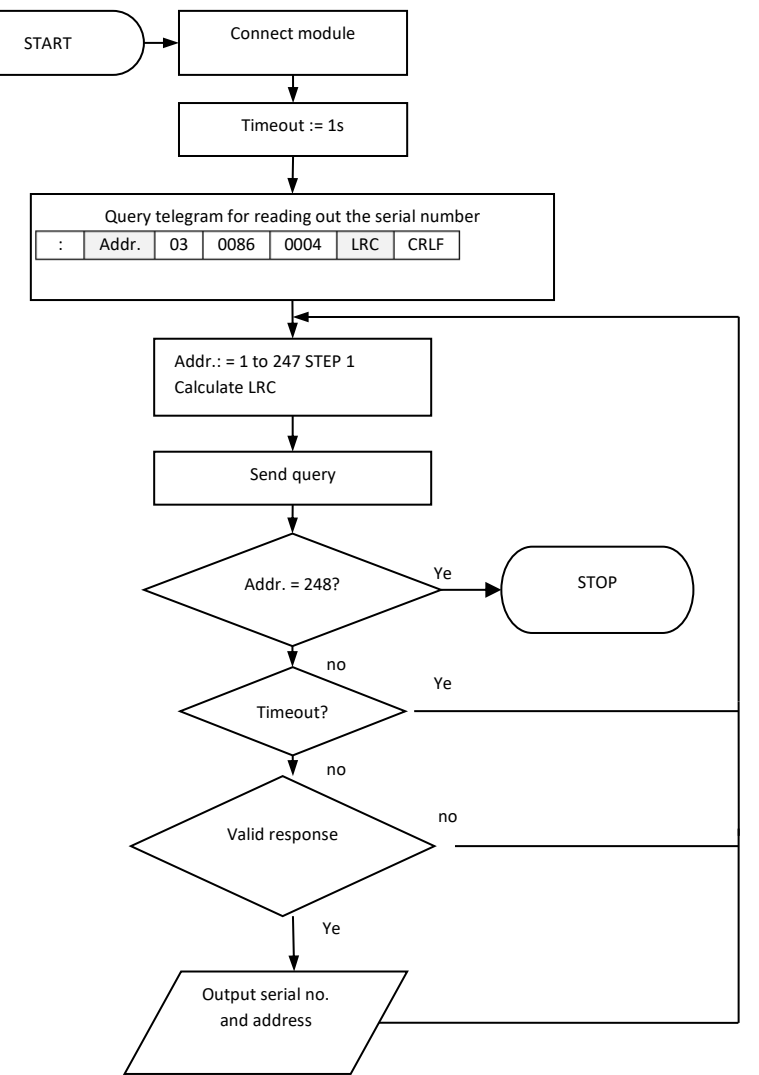

**Figure 9: Flow diagram for determining module addresses**

#### <span id="page-14-1"></span><span id="page-14-0"></span>**7.6 MODBUS control commands**

Two command codes (function codes) are sufficient for communication with the SILAREX sensor. These are the following commands:

- **0x03 – Read** (multiple) holding registers and
- **0x06 – Write** (exactly one) register

#### One register is 16 bits wide and thus consists of 2 bytes:

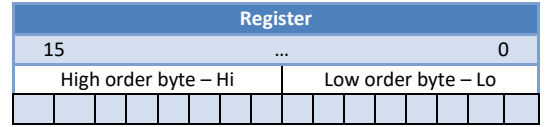

All the SILAREX data that the user can access is shown on registers that are each 16 bits wide.

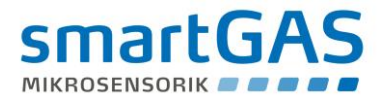

#### <span id="page-15-0"></span>**7.6.1 Control command 0x03** → **Read (multiple) registers**

This control command allows you to read values from the SILAREX sensor. It is essential that only registers defined in these instructions can be read. Therefore, this must be checked especially when multiple registers are queried.

| Request                |                 | Response                |       | Meaning of the data        |
|------------------------|-----------------|-------------------------|-------|----------------------------|
| Field                  | (hex)           | Field                   | (hex) | (according to ASCII table) |
| Control command        | 03              | Control command         | 03    |                            |
| Hi start address       | 00 <sup>°</sup> | Number of bytes         | 08    |                            |
| Lo start address       | 80              | Hi register value (128) | 53    | 'S'                        |
| Number of Hi registers | 00 <sup>°</sup> | Lo register value (128) | 58    | 'X'                        |
| Number of Lo registers | 04              | Hi register value (129) | 20    | '3'                        |
|                        |                 | Lo register value (129) | 53    | '0'                        |
|                        |                 | Hi register value (130) | 46    | '0'                        |
|                        |                 | Lo register value (130) | 36    | '0'                        |
|                        |                 | Hi register value (131) | 20    | '0'                        |
|                        |                 | Lo register value (131) | 20    | '3'                        |

**Example 1: Reading out the 4 registers for "Device Type"**

In this example, four registers of the SILAREX sensor were read starting from register start address 0x0080 (decimal 128). The response consisted of a payload of 8 bytes that can be resolved with the aid of the ASCII table. Example: Response HEX 53  $\rightarrow$  to ASCII table  $\rightarrow$  letter S

The response is now **"SX300003".** Thus, it is a SILAREX sensor (**SX**) for (**3)** measurement channels and the derivative number (**00003)**.

| Request                |      | Response               |       | Meaning of the data |
|------------------------|------|------------------------|-------|---------------------|
| Field                  | hex) | Field                  | (hex) |                     |
| Control command        | 03   | Control command        | 03    |                     |
| Hi start address       | 00   | Number of bytes        | 02    |                     |
| Lo start address       | 0E   | Hi register value (14) | 01    |                     |
| Number of Hi registers | 00   | Lo register value (14) | C8    | 456                 |
| Number of Lo registers | 01   |                        |       |                     |

**Example 2: Reading out the "Conc" register (for displaying the gas concentration)**

In this example, one register was read starting from the register start address 0x0E (decimal 14). The two data bytes were transmitted combined as a hexadecimal value. If this value (01C8) is converted to a decimal number, the result is a concentration value of 456.

| Request                |       | Response               |       | Meaning of the data |
|------------------------|-------|------------------------|-------|---------------------|
| Field                  | (hex) | Field                  | (hex) |                     |
| Control command        | 03    | Control command        | 03    |                     |
| Hi start address       | 00    | Number of bytes        | 02    |                     |
| Lo start address       | 23    | Hi register value (35) | 00    | 3, means ppm x 1    |
| Number of Hi registers | 00    | Lo register value (35) | 03    |                     |
| Number of Lo registers | 01    |                        |       |                     |

**Example 3: Reading out the "Unit" register**

In this example, one register was read starting from the register start address 0x0023 (decimal 35). The two data bytes were transmitted combined as a hexadecimal value. If this value (0x0003) is converted to a decimal number, the result is "3". This stands for the unit ppm with the scaling x 1.

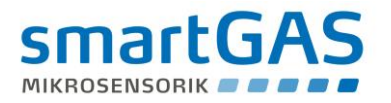

Combined with the data from examples 1 and 2, the SILAREX sensor that was read has therefore measured a gas concentration of 456 ppm.

#### <span id="page-16-0"></span>**7.6.2 Control command 0x06** → **Write to (only one) register**

This command enables a new value to be systematically written to an addressed register. However, it is only possible to write to those registers intended for this purpose.

| <b>Request</b>          |                | <b>Response</b>         |                | <b>Meaning of the data</b> |
|-------------------------|----------------|-------------------------|----------------|----------------------------|
| <b>Field</b>            | (hex)          | Field                   | (hex)          |                            |
| <b>Control command</b>  | 06             | Control command         | 06             |                            |
| Hi register address     | 00             | Hi register address     | 00             |                            |
| Lo register address     | C <sub>0</sub> | Lo register address     | C <sub>0</sub> |                            |
| Hi register value (192) | 00             | Hi register value (192) | 00             | The new address            |
| Lo register value (192) | A0             | Lo register value (192) | A <sub>0</sub> | of the module (160)        |

**Example 4: Writing to the "Modbus\_address" register**

In this example, a new Modbus address A0 (hex) = 160 dec. was assigned to the SILAREX sensor. Once this communication sequence is complete, the device is only responsive at this new address!

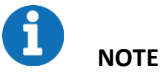

The address 0 as well as addresses >247 must not be assigned!

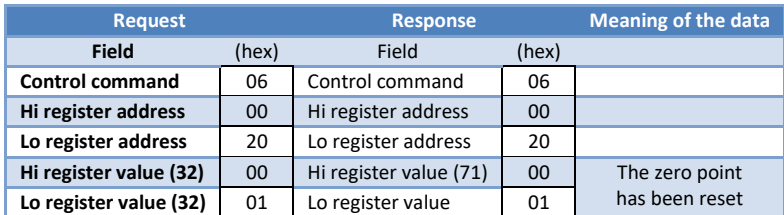

**Example 5: Writing to the IR\_zero1 register (setting the zero point for measurement channel 1)**

In this example, the zero point of the SILAREX sensor has been reset. This was done by writing the value 1 to register 0x0020 (decimal 32). The device subsequently internally calculated and saved the current correction value for the zero point. Reading out the same register then shows the value of the correction.

## **NOTE**

The zero point must only be set when zero gas and then a stable concentration value are applied.

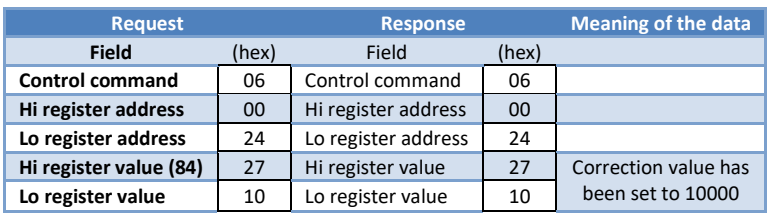

**Example 6: Writing to the CONC\_gain1 register (end point correction comparison)**

In this example, a new end point correction was set for the SILAREX sensor. A value of 2710 (hex) = 10000 (decimal). This is also the delivery condition. A value of 11000 would mean, for example, that the concentration value displayed is 10% higher than what is internally measured. This register therefore enables deviations of the SILAREX sensor in the concentration display to be corrected.

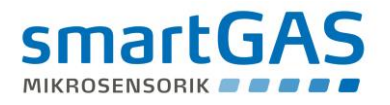

# **NOTE**

The end point must only be set in this way when a suitable test gas and then a stable concentration value are applied!

Before the end point is set, the zero point must be set correctly.

#### <span id="page-17-0"></span>**7.7 Calculating the checksum**

The calculation of the checksum (LRC) specifically for the ASCII (smartGAS) operating mode will now be explained based on an example. How the calculation of the LRC checksum in ASCII standard and CRC checksum in RTU works is described thoroughly in the documentation of the Modbus standard. It is helpful here to have a conversion table for ASCII values in hexadecimal and decimal format as follows:

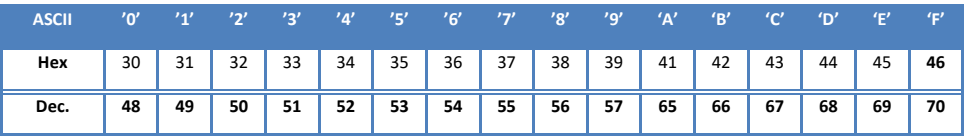

The checksum is calculated using the address, the control command and the associated data after the conversion to ASCII has occurred. By way of example, we generate a query for reading out the Conc register from the SILAREX sensor with the address 14 (decimal) = 0E (hex.)

Therefore, in hexadecimal format, the resulting byte string is 0x23, 0x03, 0x00, 0x0A, 0x00, 0x01. After the ASCII conversion, the result is the data string 2303000A0001. The data string is now converted and the checksum is formed:

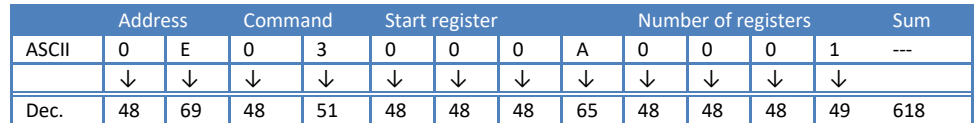

 $Sum = 618$ 

Checksum =  $255 - 618 + 1 = -362$ 

Modulo sum (256) = - 362 + 256 + 256 = 150 (dec.)  $\rightarrow$  96 (ASCII hex.)

Putting the starting character at the beginning and the calculated checksum and end code at the end would mean that the following data string would be sent: **2303000A000196<CR><LF>**

The checksum is included each time data is sent and is then recalculated by the recipient again. If the data set is corrupted or adulterated, the checksum calculated by the recipient would deviate from that which was sent. The data set would then be unusable.

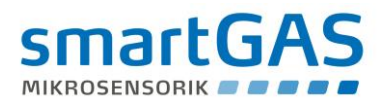

#### <span id="page-18-0"></span>**8 Register overview**

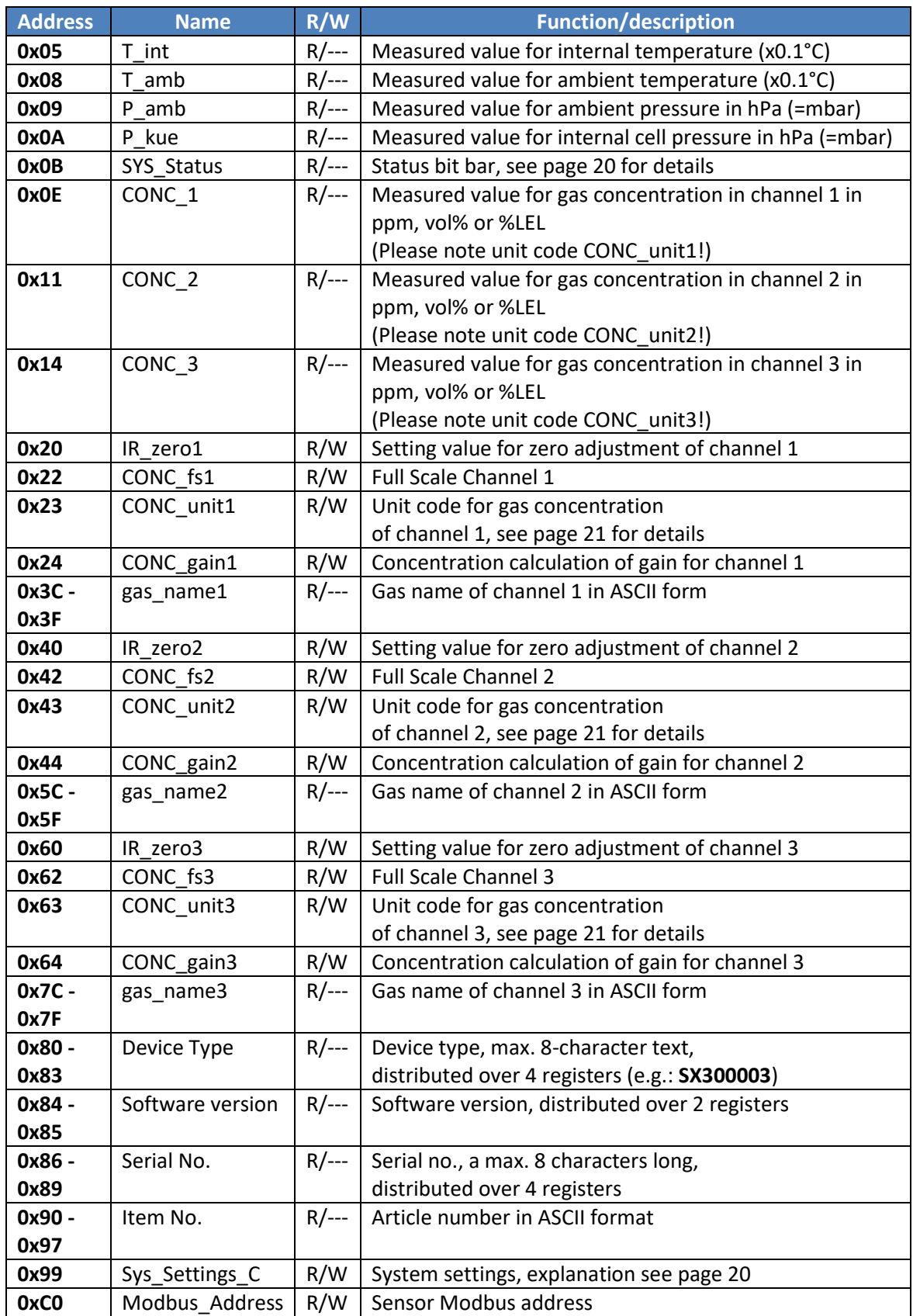

<span id="page-18-1"></span>**Table 7: Modbus register table**

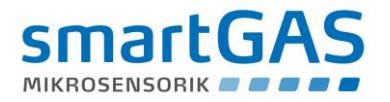

**R**= (Read) register can only be read

**W**= (Write) register can be written

#### A **NOTE**

All other registers not described here must not be changed under any circumstances.

#### <span id="page-19-0"></span>**8.1 Meaning of the individual bits in the status bit bar (SYS\_Status):**

Faults and error messages can be identified with the aid of the SYS\_Status register according to the following table.

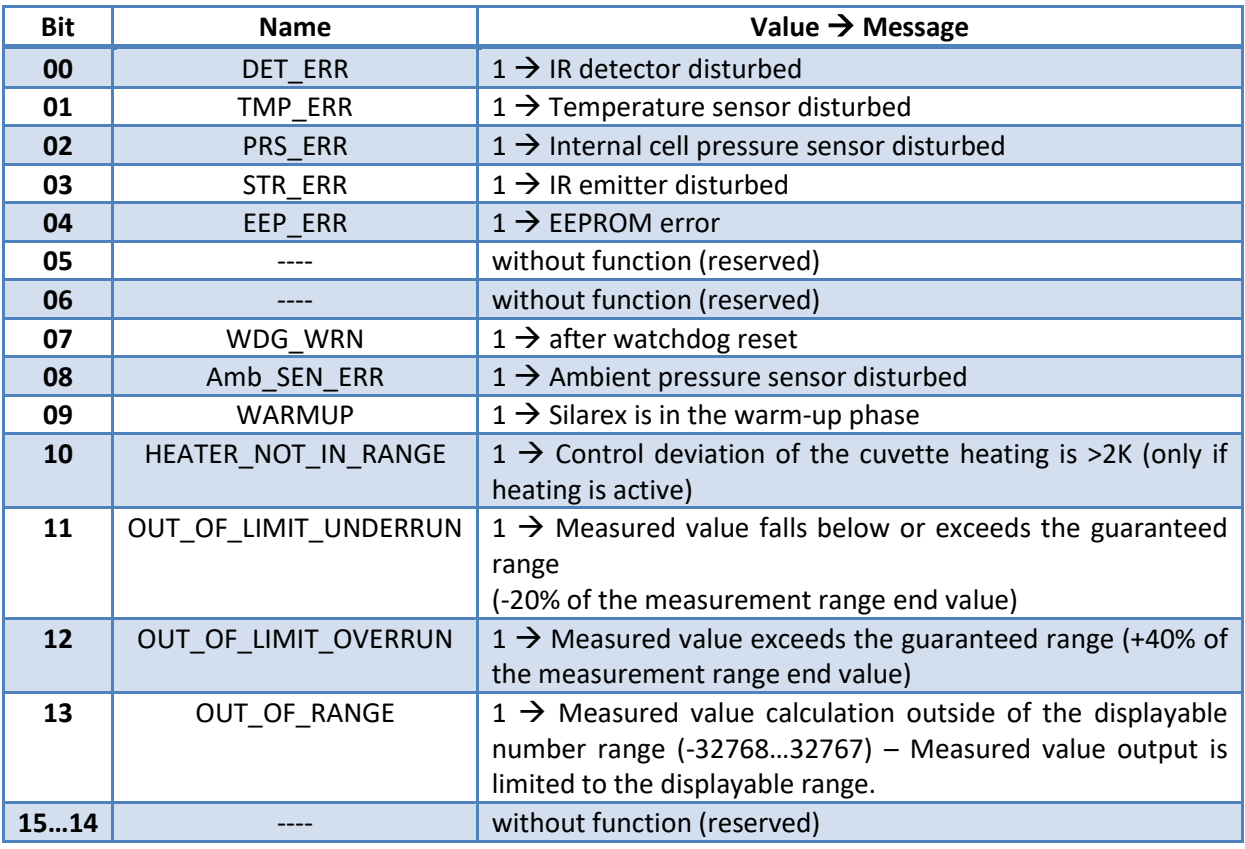

**Table 8: Allocation of the error messages in the status bit bar SYS\_Status**

## **NOTE**

The value 0 always stands for the (error-free) normal state.

#### <span id="page-19-1"></span>**8.2 Meaning of the individual bits in Sys\_Settings\_C (customer settings):**

The following configuration can be adapted by the customer:

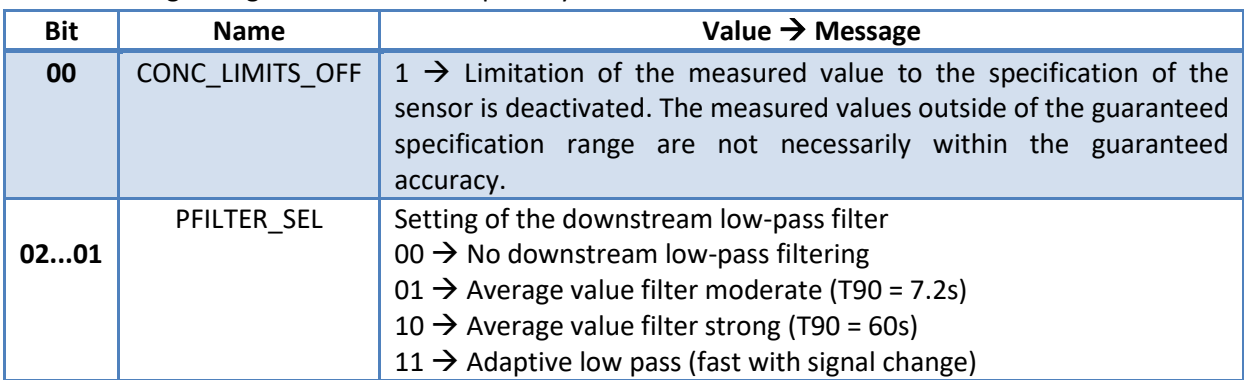

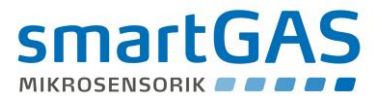

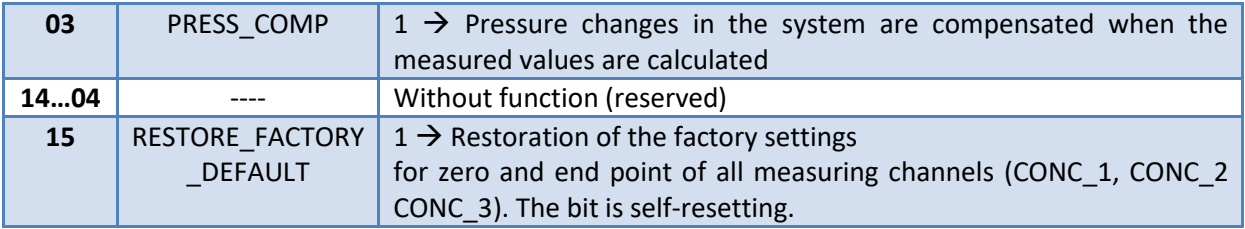

**Table 9: Assignment of the settings in the configuration Sys\_Settings\_C** 

#### <span id="page-20-0"></span>**8.3 Description of the unit code: CONC\_unitX:**

For each of the three possible measurement channels there is a unit code (e.g. CONC\_unit1 register 0x23 for measurement channel 1), which describes the measuring range and the factor by which the measured value given in register CONC\_X must be multiplied.

Table 7 shows the allocation of the value read out in the register **CONC\_unitX** to the aforementioned factors

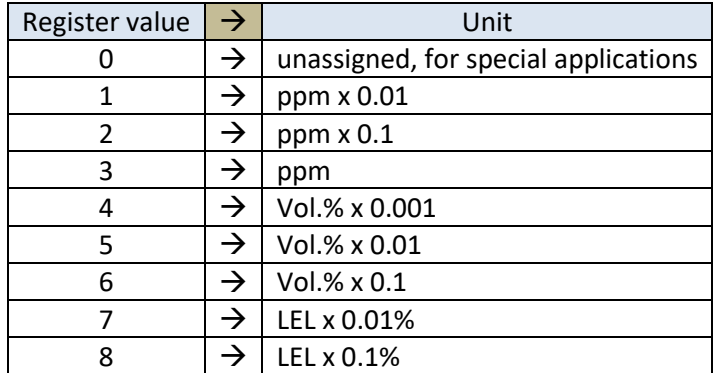

**Table 10: Allocation of register value Conc\_unitX to the measuring unit / multiplier**

### **NOTE**

Partial quantities of <1 vol.% are mostly specified as a ppm value. The following table shows the relationship of vol.% to ppm:

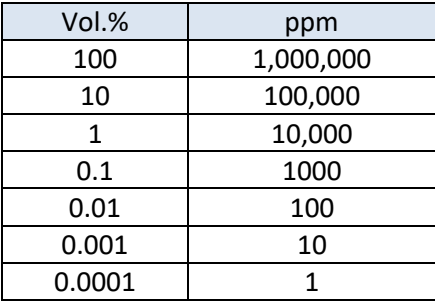

**Table 11: Relationship of vol.% to ppm**

#### <span id="page-20-1"></span>**9 Information on start-up and operation**

#### <span id="page-20-2"></span>**9.1 Self-test / warm-up time**

After the SILAREX sensor is switched on, an internal self-test takes place and the yellow LED flashes briefly. Then a function check of the status LEDs takes place. These light up in the following order:

 $Red \rightarrow$  Yellow  $\rightarrow$  Green

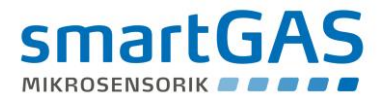

The SILAREX sensor is then in the warm-up phase and the green LED flashes. The sensor now delivers measured values and system errors are evaluated.

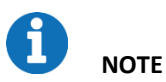

During the self-test of approx. 3 seconds, correct measurement values are not output.

Each time after switching on, the sensor requires a warm-up phase of 30 minutes until all temperature-dependent elements have reached their operating point. Only then are all specifications (measurement accuracy etc. according to data sheet) reached.

For SILAREX sensors with a cell heater, it may take longer to reach the system temperature. This depends on the surrounding environmental conditions. If the control deviation is too great  $(>=2K)$ , the status HEATER\_NOT\_IN\_RANGE is output in the status bar and the yellow LED flashes.

#### <span id="page-21-0"></span>**9.2 Setting the zero point**

It is advisable to set the zero point

- after reinstallation of the sensor or measuring system
- at regular intervals (must be adapted to the application)
- after repairs/maintenance work on the sensor or measuring system

Before the zero point is adjusted, the sensor must be in operation for at least 30 minutes and a zero gas (e.g.  $N_2$  – 100 vol.%) must flow through the sensor until the indicator for the gas concentration (register Conc\_1, 2 or 3) has reached a stable value.

If the aforementioned requirements are met, the value 1 is written in the register IR zero1 (0x20) and the zero point is thus reset. In the case of multi-channel systems, the process for IR\_zero2 (0x40) and IR zero3 (0x60) must be repeated.

#### <span id="page-21-1"></span>**9.3 Setting the end point**

Setting the end point (also called final value or span calibration) requires the use of a test gas, which should correspond as accurately as possible to the final value of the measuring range of the sensor to be calibrated.

The same preconditions apply here as when setting the zero point: the sensor must be in operation for at least 30 minutes and test gas must flow through it until a stable value has been set in the register Conc\_1, 2 or 3.

If all requirements have been met (which has to be tested by multiple querying of the register Conc\_1, 2 or 3), the correction value for the respective measurement channel is written in the register Conc\_gain 1, 2 or 3.

#### <span id="page-21-2"></span>**9.4 Calculating the correction value for the end point**

Let us assume that a sensor indicates a concentration of only 978 ppm (referred to as "Conc\_old" here) in channel 1 when a test gas is applied which has the value 1003 ppm (referred to as "Conc\_cal" here).

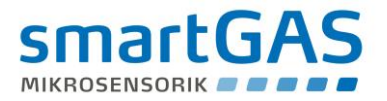

The reading of the Conc\_gain1 register yields the value 9985 (referred to as "Gain\_old" here).

The new calculation of the correction value for the Conc\_gain1 register then takes place as follows:

Conc\_gain1\_new = Conc\_cal x Gain\_old / Conc\_old Conc\_gain1\_new = 1003 x 9985 / 978 = **10240**

The new value of **10240** is now written in the register Conc\_gain1 (0x24) and the process is completed!

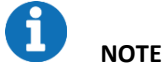

Setting the end point only makes sense if the zero point has previously been set correctly.

#### <span id="page-22-0"></span>**9.5 Restoring the calibration parameters to factory settings**

When bit 15 is set in Sys Settings C (page [20\)](#page-19-1) the factory setting of the calibration parameters for zero and end point of all measuring channels (CONC\_1, CONC\_2 and CONC\_3) can be restored.

#### <span id="page-22-1"></span>**10 Integrated cell heater**

The SILAREX sensor is equipped with a cell heater. This stabilises the cell to 42°C. Depending on the ambient conditions, it is possible that the heating output is not sufficient to reach the specified temperature on the sensor. The sensor can then be installed, for example, in a heat-insulating housing. Please contact smartGAS if you have any questions about this.

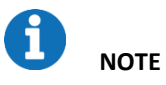

The current temperature on the sensor can be read out via the register and 0x05 (T\_int).

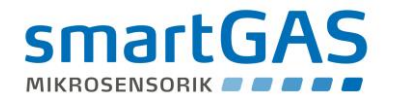

#### <span id="page-23-0"></span>**11 Mechanical dimensions**

(all measurements in mm)

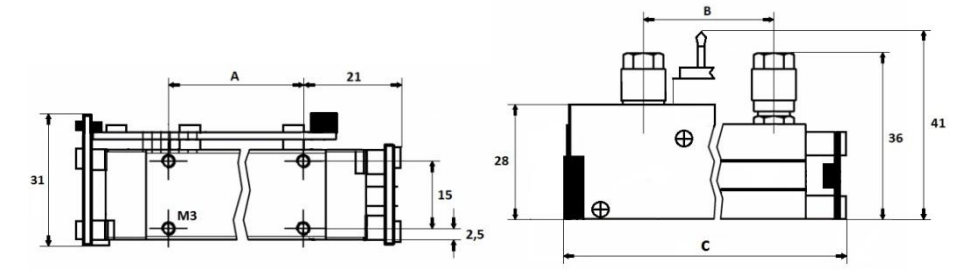

**Table of the dimensions (all other dimensions are approximately the same for all device versions)**

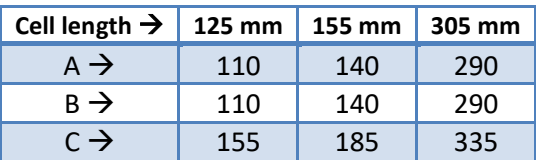

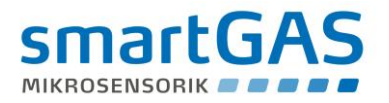

#### <span id="page-24-0"></span>**12 Legal information**

The figures and drawings used in this description may differ from the originals; they are provided solely for illustrative purposes.

All information – including technical specifications – is subject to change without notice. All pictures and graphics in this manual: © 2020 smartGAS Mikrosensorik GmbH, Heilbronn.

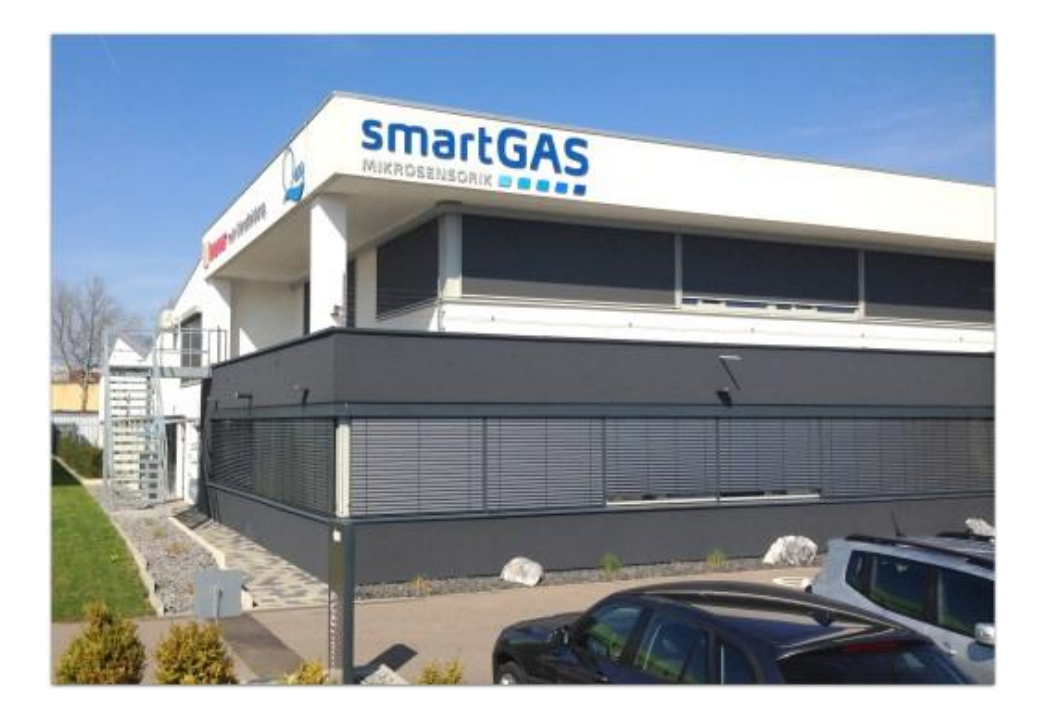

**smartGAS Heilbronn, Hünderstrasse 1**

**© smartGAS Mikrosensorik GmbH smartGAS Mikrosensorik GmbH** |Huenderstr. 1 | 74080 Heilbronn | Germany Phone: +49 7131/797553-0 | fax: +49 7131/797553-10 | [www.smartgas.eu](http://www.smartgas.eu/) | mail@smartgas.eu

Edition 02/06\_2020